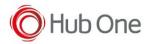

Latest recommended config:

#### \_tnx\_profile.jcf

```
"BluetoothSPP": {
    "On": true,
    "Filter": "RS5100",
    "PIN": "",
    "UseDeviceMajor": false,
    "UnpairAll": false,
    "DiscoveryOn": false,
    "BarcodeType": "FNC3",
    "ShowUnpairBarcode": false,
    "ScannerType": 111,
    "TerminatorWait": 0,
    "Terminators": ""
},
```

### \_tnx\_application.jcf

| "Bluetooth": {                        |
|---------------------------------------|
| "OnAtStart": true,                    |
| "OffAtExit": false,                   |
| <pre>"KeepPairingOnExit": true,</pre> |
| "KeepPairingOnStartup": true          |
| }                                     |

# Tested successfully on:

| Android Oreo (8.x) |                                                                                                    |                    |          |                                                                                                |                                            |  |  |  |
|--------------------|----------------------------------------------------------------------------------------------------|--------------------|----------|------------------------------------------------------------------------------------------------|--------------------------------------------|--|--|--|
| Manufacturer       | Device                                                                                                    | Android<br>Version | Date     | Tnx version                                                                                    | Recommended Config                         |  |  |  |
|                    | Notes                                                                                                    |                    |          |                                                                                                |                                            |  |  |  |
| Samsung            | S7                                                                                                    | 8.0                | 20/04/20 | Emulator 1.0.13.514<br>BT Pairing 7.0.4.505<br>Vxt Engine 4.2.5.502<br>Vxt Calibrate 6.1.2.507 | "UnpairAll": false,<br>"ScannerType": 111, |  |  |  |
|                    | <ul> <li>Build number R16NW.G935FXXS8ETC6</li> <li>Scanner reconnected automatically</li> <li>Voice projects <ul> <li>"HeadsetType": 1 &amp; "AudioMode": MODE_NATIVE (in _vxt_configuration.jcf file)</li> <li>Headset reconnected successfully</li> </ul> </li> </ul> |                    |          |                                                                                                |                                            |  |  |  |

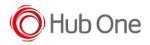

| Android Nougat (7.x) – <u>No more tested on this version</u> |        |                    |      |             |                          |  |  |  |  |
|--------------------------------------------------------------|--------|--------------------|------|-------------|--------------------------|--|--|--|--|
| Manufacturer                                                 | Device | Android<br>Version | Date | Tnx version | Config deviation / Notes |  |  |  |  |
|                                                              |        |                    |      |             |                          |  |  |  |  |
|                                                              |        |                    |      |             |                          |  |  |  |  |

## **Recommendations:**

• Use the Filter parameter as much as you can. It will be easier to establish a connection between devices.

# Scanner Type 111:

- The use of ScannerType: 111 for Zebra devices requires the BT Pairing service at Android Accessibility menu option to be activated. Also, it is convenient to use UnpairAll: false, to avoid having to scan multiple times to connect the scanner. UnPairAll: true could be more problematic when you establish the connection between the device and the scanner.
- Before using the scanner, please, scan the Non-Discoverable and the AutoReconnect barcodes:

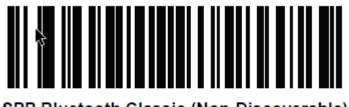

SPP Bluetooth Classic (Non-Discoverable)

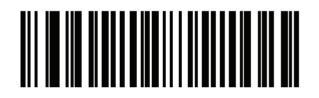

### \*Auto-reconnect Immediately (2)